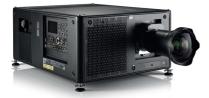

# **UDX** Quick Start Guide

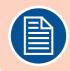

### **Download Product Manual**

Product manuals and documentation are available online at **www.barco.com/td/R9008600** Registration may be required; follow the instructions given on the website.

#### IMPORTANT!

Read Installation Instructions before connecting equipment to the mains power supply.

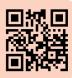

#### **Install Lens**

#### **!! ONLY USE TLD+ Zoom Lenses !!**

- 1. Place the primary lens lock in "unlock" position. Handle (ref. 1) towards electrical socket (ref. 3).
- **2.** If present remove the plastic protection cover from the lens holder opening.
- 3. Check if the secondary lens lock stands in the "unlock" position (ref. 2) .
- 3. Gently insert the lens. Ensure the lens connector matches the electrical socket on the lens holder.
- 4. Insert the lens until the connector seats into the socket.
  - The secondary lens lock (ref. 2) makes an audible clicking sound when latching.
  - Do not release the lens yet, keep pushing the lens against the front plate!
- **5.** Secure the lens in the lens holder by sliding the primary lens lock handle into the "locked" position.
- 6. Check if the lens touches the front plate of the Lens Holder.
- 7. Check if the lens is really secured by trying to pull the lens out of the lens holder.

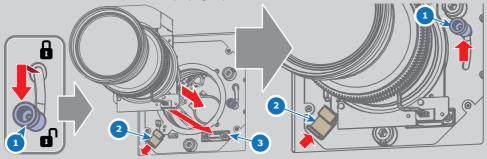

### **Connect power**

Ensure that the power is properly connected to the power input.  $(120-160V^* / 200-240V [+/-10\%, * reduced light output])$ 

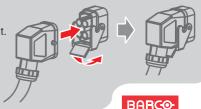

# **Startup**

**1. Power on.** Turn the mains switch to on (I).

- Start up sequence starts. Backlight of the Power on/off button flashes WHITE.
- When start up sequence is finalized the Power on/off button lit WHITE.

#### 2. Press the Power on/off button.

- The backlight of the Power on/off button changes from WHITE to BLUE.
- Local LCD displays a start up screen.

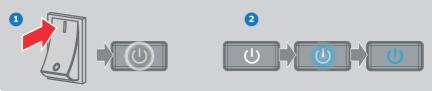

# Adjust

**1. Adjust the lens settings** by pressing the LENS button or via the direct lens keys on the RCU. *Select the "Greenfocus" test pattern to adjust the lens.* 

**TIP:** *Press star button (\*)* to activate test pattern

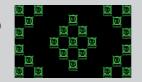

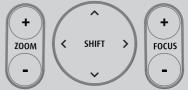

**2. Orientation** of the unit is set as standard in table front projection mode. Change the projector set up in the ALIGNMENT > ORIENTATION menu.

3. For Advanced adustments like Warping, Light management, etc. see User Guide of the projector.

### **Connect and Select source**

- 1. Connect available sources to the appropriate input ports.
- 2. Select connected source: Image of selected input appears.
  - The LED of the selected source lit up GREEN.
  - The yellow LED indicates if sync/signal is present.

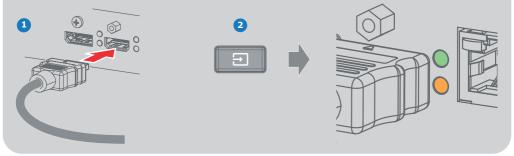

# Switch off

- 1. Press the Power on/off button for three seconds.
- 2. Wait until the after-cooling cycle is finished (approximately 30 sec.)
- **3.** Turn the mains switch to off ('0').
- 4. Unplug the power cord from the projector.

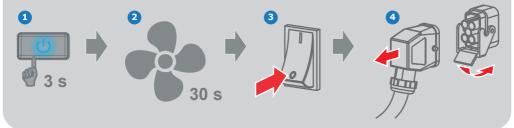

#### **Precautions**

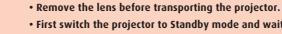

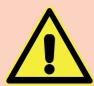

- First switch the projector to Standby mode and wait until After Cooling is finished to switch off the main power.
- Ensure the projector is operating with clean filters.
- Do not block the ventilation in and outlets.
- External laser light can cause severe damage to the DMD. This damage is not covered by warranty.

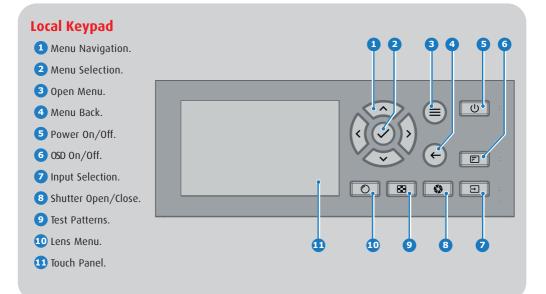

# **RCU buttons**

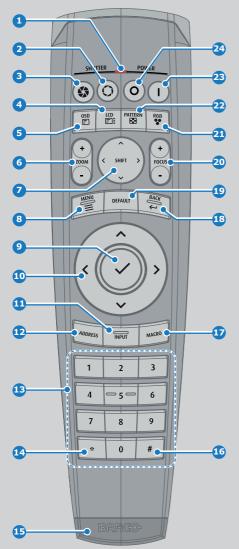

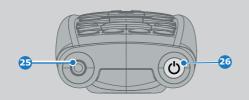

- 1 Button pressed indicator.
- **2** Shutter Open.
- **3** Shutter Close.
- 4 Touch Panel On/Off.
- 5 LCD On/Off.
- 6 Lens Zoom.
- Zens Shift.
- 8 Menu Activation.
- 9 Menu Selection.
- 10 Menu Navigation.
- 💷 Input Selection.
- 12 Address button.
- 13 Numeric buttons.
- 14 Backspace
- **15** XLR connector.
- 16 Dot "."
- 17 Macro button.
- 18 Menu Back.
- 19 Default button.
- 20 Lens Focus.
- 21 Color On/Off.
- 22 Test Patterns.
- 23 Power On.
- 24 Power Off.
- 25 Stereo Jack.
- 26 RCU On/Off.

# **Communication** Panel

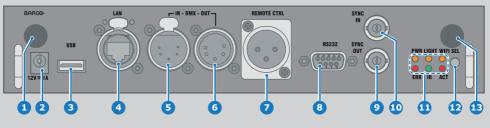

- 1 WiFi antenna for wireless IP (optional)
- 2 12V 1A output
- **3** Firmware update/USB backup custom settings
- 4 10/100 base-T for external control over IP and Art-Net
- **5** DMX interface input
- 6 DMX interface output
- XLR input for wired projector control

- 8 RS232 for serial communication
- 9 Sync Out 3D
- 10 Sync In 3D
- 11 Status lights
- 12 IR receive sensor
- GSM antenna input (optional)

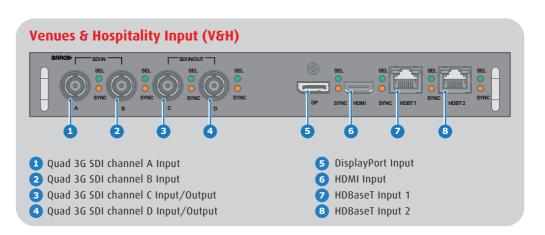

# Virtual & Augmented Reality Input (V&AR) (Optional)

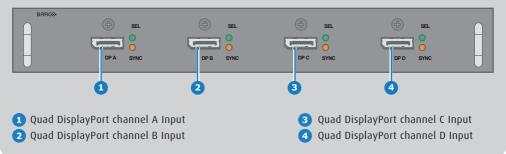

# **Button Backlight Status**

| Button         | Color status   | Description                     |
|----------------|----------------|---------------------------------|
| Power button   | Blinking WHITE | Projector starts up (Booting)   |
|                | Solid WHITE    | Projector is in Standby         |
|                | Blinking RED   | Error condition                 |
|                | Blinking BLUE  | Projector goes to ON mode       |
|                | Solid BLUE     | Projector is ON                 |
| Shutter button | Off            | Projector not in power ON state |
|                | Solid WHITE    | Shutter is open                 |
|                | Solid RED      | Shutter is closed               |
|                |                |                                 |
|                |                |                                 |

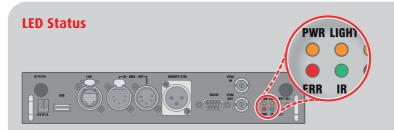

| LED                      | Color status          | Description                       |
|--------------------------|-----------------------|-----------------------------------|
| PWR (power LED)          | Off                   | Projector powers up               |
|                          | RED                   | Projector is in Standby           |
|                          | ORANGE                | Projector is Ready                |
|                          | GREEN                 | Projector is on                   |
| LIGHT (Illumination LED) | Off                   | Light source is off               |
|                          | RED                   | Light source not detected         |
|                          | ORANGE                | Light source is on in ECO mode    |
|                          | GREEN                 | Light source is on in normal mode |
|                          | GREEN-ORANGE          | Light source is on in CLO mode    |
| ERR (error LED)          | Off                   | No error                          |
|                          | RED toggles on/off    | Error                             |
|                          | ORANGE toggles on/off | Warning                           |
| IR                       | RED                   | IR signal received                |
|                          | GREEN                 | IR signal acknowledged            |

# **Support**

Website www.barco.com/esupport

Tel.: - USA +1 866 374 7878 - EMEA +32 56 36 8019 - APAC +86 400 88 22726